# Instructions for Submitting a Transfer Request

Use the following link to access the Online Registration/Transfer Application site: https://magnolia.teams.hosting/registration/#!login

**Families who have a student that already attends Magnolia ISD:**  Enter Parent Self-Serve User ID and Password

**Families brand new to Magnolia ISD and have no other students in Magnolia ISD:** click **"Register New User"** and proceed to Create your online registration account.

## **Current Employees:**

Enter your district username and password (do not enter your full email)

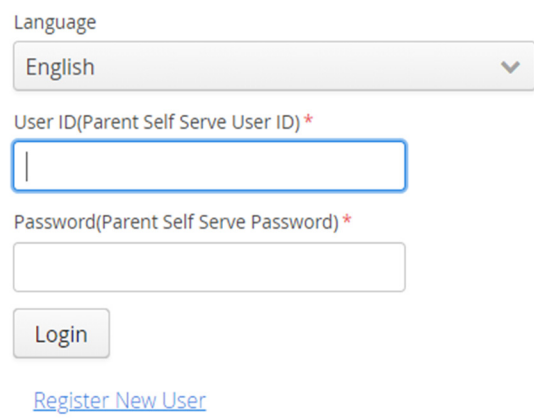

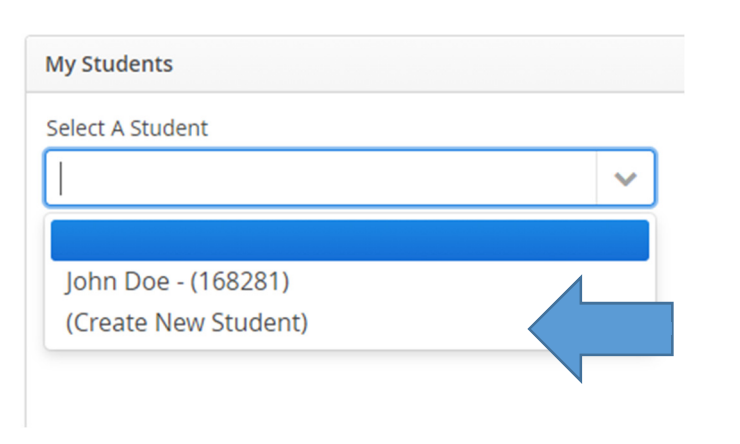

# **1. My Students Screen:**

Once you have logged into the registration portal to complete the transfer request, you will need to **select your child** or **create a new student.** 

Choose the student for whom you are completing the transfer request.

\*\*If you have an existing Parent Self-Serve Account, please use this option to create your new student. DO NOT register as a new user.

Once Completed click, "Next" in the lower right corner.

## 2**. Student Information Screen**

Complete the requested student information, but **DO NOT SELECT A CAMPUS AT THIS POINT**

In the field "**Enrollment Requested Grade Level**", select the grade level in which your child will be enrolled for the upcoming school year. You must select this box and change the grade level if it shows the current grade level.

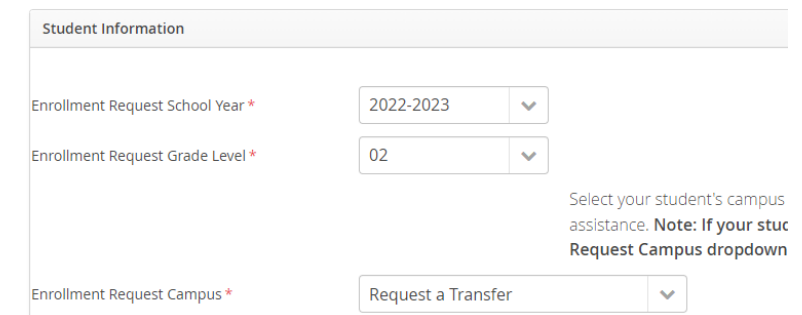

In the field "**Enrollment Requested Campus",** scroll and select "**Request a Transfer"** Again, **DO NOT SELECT A CAMPUS AT THIS POINT**, doing so will void your transfer request. Once completed, click "**Next"** in the lower right corner.

**NOTE**: IF YOUR ADDRESS IS NOT ZONED TO MAGNOLIA ISD, THEN THE ONLY OPTION AVAILABLE WILL BE "Request a Transfer"

# 3. **Transfer Request Screen**

When selecting "**Placement Request Reason**" if you are:

An employee whose address is zoned to MISD and currently lives in the district, select "**Employee In District**"

Employee whose address is NOT **Zoned** to MISD, and you currently DO NOT live in the district, select "**Employee Out of District"**

A regular transfer in district enrolled in MISD select one of the following: **Child Care, Grandfathered HS Sophomore, and Home Rental/Purchase**

A regular transfer and are not enrolled in MISD and are not relocating to MISD, select one of the following: "**Child Care**"

The options available will depend on your student's grade level; once a selection is made the **"Placement To School"** is populated with available choices.

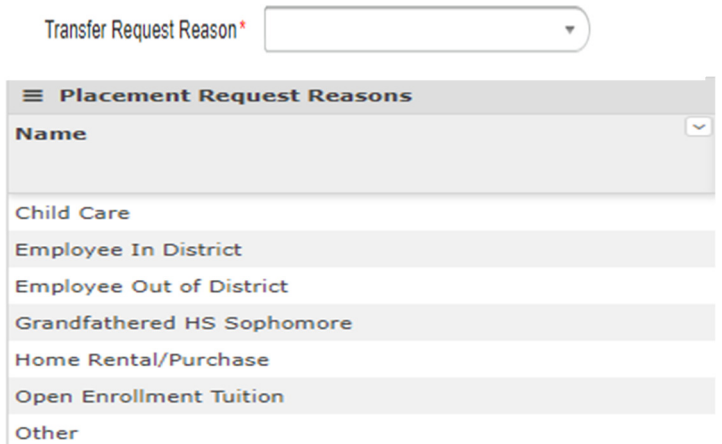

*Figure 1 Open Enrollment Ended 21-22 School Year* 

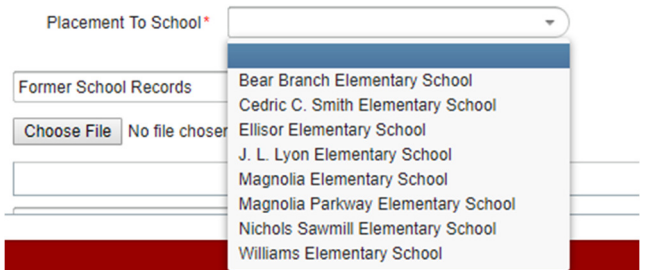

**Please review the document requirements for each section** and upload the stated documentation applicable at the bottom of the page:

#### NON-RESIDENT Student transfer application will be only be considered if one of the following criteria is met:

- A resident student becomes a non-resident student during the course of a semester in Kindergarten through 11th grade.
- A resident student classified as a high school senior becomes a non-resident
- A non-resident student's parent works full-time for the Magnolia ISD. (Employee Non Resident)

The following are documents Required for NEW Non-Resident transfer students unless noted otherwise: The documents underlined below in **blue** can be downloaded.

- Former School Records(if transferring from another school out of district)
	- Attendance Records  $\circ$
	- Discipline Records  $\circ$
	- Report Card (K-8)  $\circ$ Transcripts (9-12)  $\circ$
	- Immunization Record
- Parent/Guardian Contact Info(if first time registering at MISD)
- Child Care Verification Letter (If reason for transfer is Child Care) .
- **Non Resident Transfer Agreement**
- Former School Records Waiver (if student currently enrolled and returning or new never attended<br>any school district prior to 2022 school year)
- Parent/Guardian Contact Info Waiver (if student currently enrolled and returning)

#### Intra District Transfers will only be considered if one of the following conditions are met:

- A resident student's parent works full-time for the Magnolia ISD (Employee In District Resident)
- Student attend Before/After school childcare within attendance zone of campus requested  $\bullet$
- High School student moving across district during sophomore year or later Purchasing a new home within the attendance zone of the requested Campus

#### The following are documents Required for In District transfer students unless noted otherwise:

- **Former School Records Waiver** (if student currently enrolled and returning or new never attended any school district prior to 2022 school year)
- Parent/Guardian Contact Info Waiver(if student currently enrolled and returning)
- Child Care Verification Letter (If reason for transfer is Child Care)

#### Please select one of the reasons provided for the request.

# **Some documents may need to be combined in a single PDF scan because only three attachment uploads are available.**

**Note:** At least **two** documents are required, and you will not be able to submit your request until a document has been uploaded for each document type. Please review the document chart below to aid you in determining which documents you should upload.

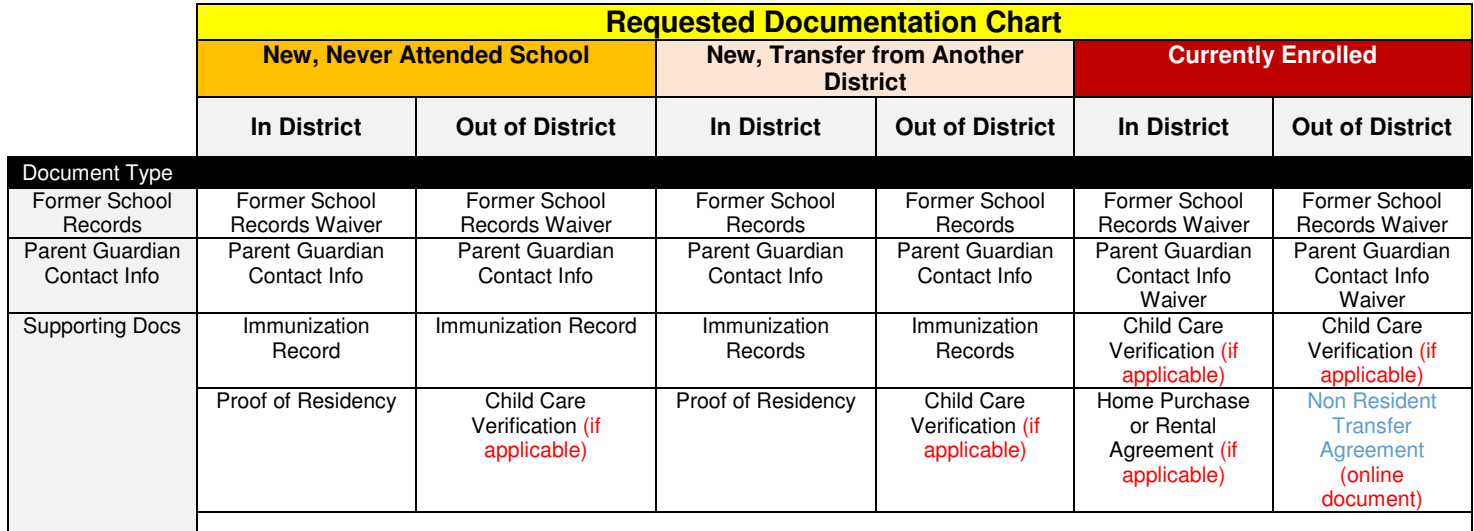

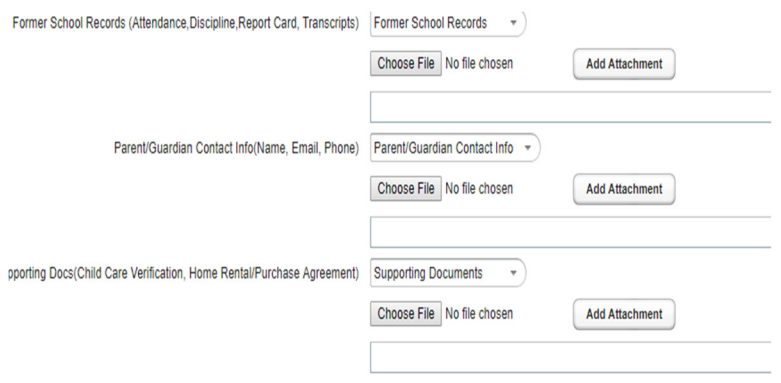

Attach the required documentation in the following order:

# Choose file to upload Click **Add Attachment**

You must click "**Add Attachment"** or your documents will NOT attach to your child's record.

Once completed, click "**Next"** in the lower right corner.

**Note:** Some documents can be combined and uploaded as a single PDF scan because only **three** attachment uploads are available

# **Continue and Complete sections 4 through 8 to complete the transfer request process.**

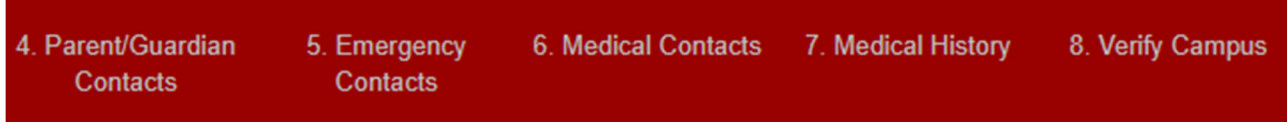

You will **NOT** receive an email stating that you have completed the process. The screen will show that your request is being processed. You will be contacted by Student Services regarding your status, or with a request for additional information.